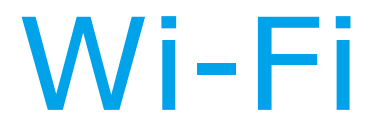

#### GSM Alarm do domu System u

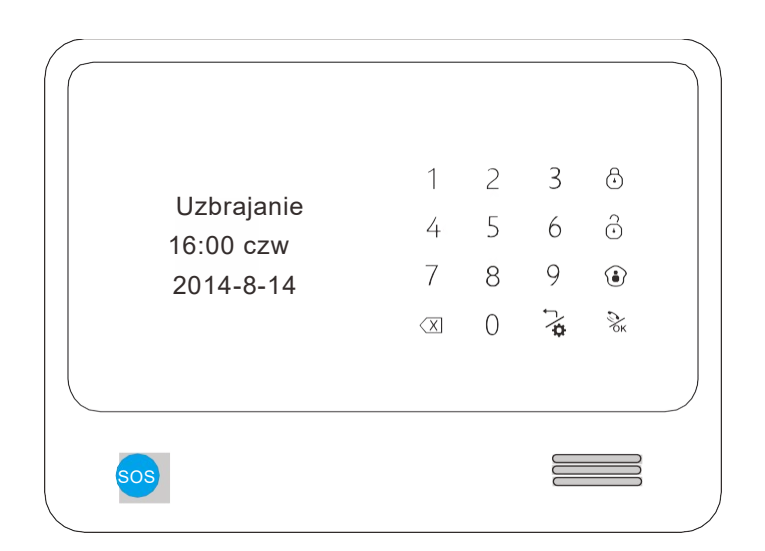

# Klu Funkcje

Cz<br>Sieć Wi-Fi, Internet push bez opłat Kamera IP APP zintegrowane w alarm APP strefy nazwy może być skorygowany przez użytkowników

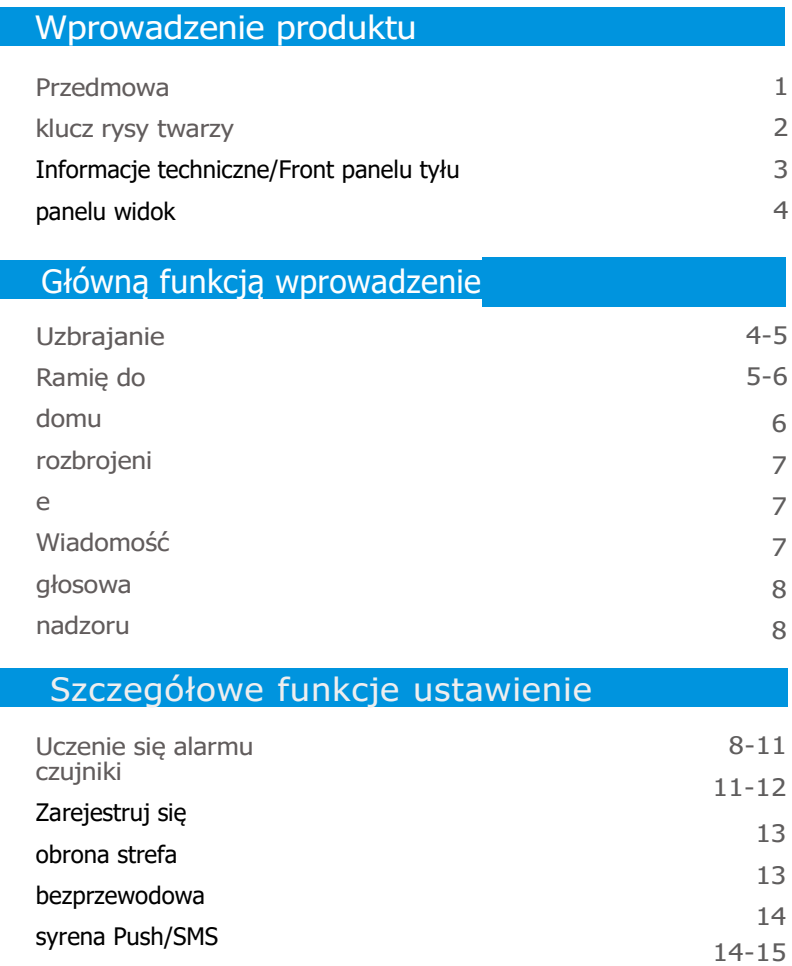

Telefon alarmowy numer hasło Nagrywania z alarmem 15 15-16 16

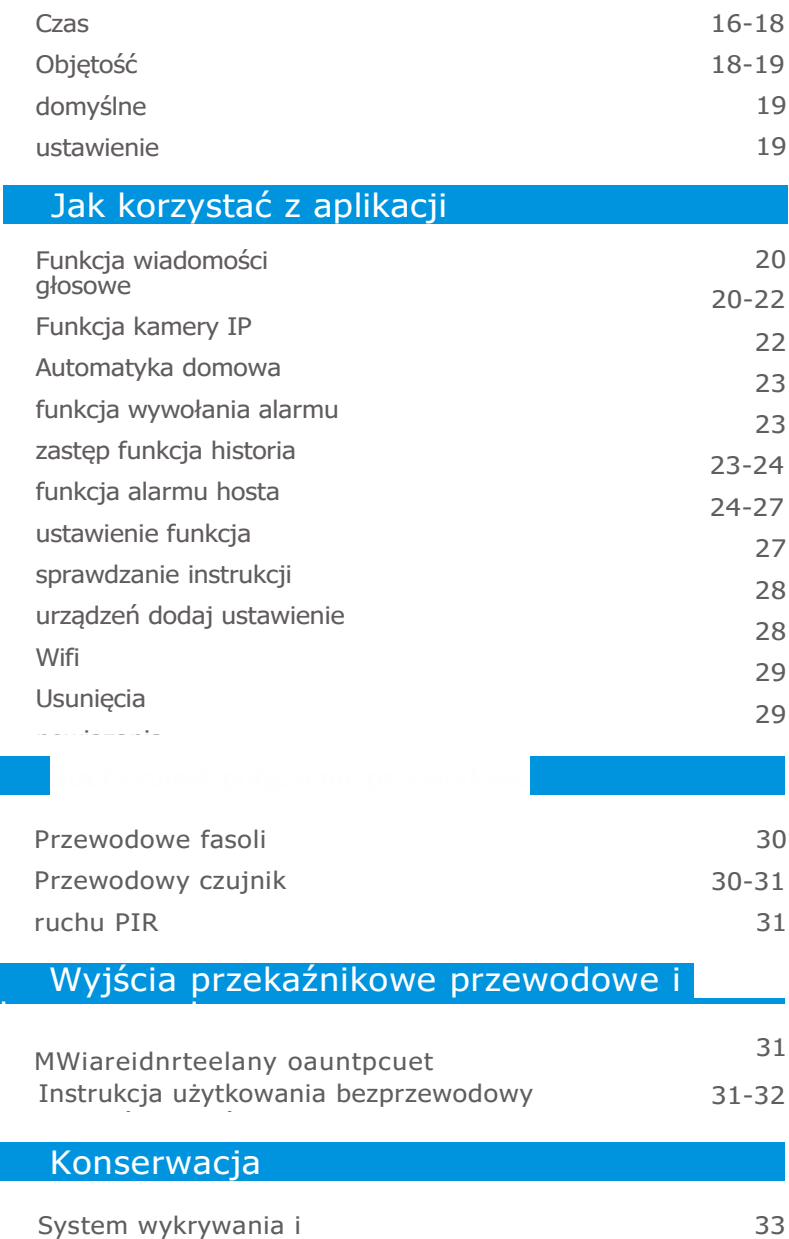

ogłoszenia

# Przedmowa

Dziękujemy za wybranie naszego systemu alarmowego domu GSM + Wi-Fi. Systemu alarmowego domu GSM + Wi-Fi ma wszczepiony najbardziej zaawansowane i popularnych technologii Wi-Fi w tradycyjnej technologii systemu alarmowego GSM, z bardzo prosty zestaw bezprzewodowy się i czytelny napis OLED wystawa.

To bardzo wygodne dla użytkowników, aby skonfigurować za pośrednictwem systemu alarmowego klawiatury lub aplikacji. W porównaniu do tradycyjnych aplikacji SMS, aplikacja Wi-Fi jest bardziej proste i szybciej operacji. Uwaga: aby zapewnić, że można cieszyć się nienaganną gwarancja usługi, nie należy otwierać hosta oprawy do napraw i renowacji przez siebie lub nie oferujemy serwisu bez gwarancji. Wszystkie straty i negatywnych konsekwencji, to sprawia, że zostaną przez użytkowników. Przez użytkowników przez użytkowników.

### Klucz rysy twarzy

- 1. WIFI + GSM słowo dom alarm system menu.
- 2. Android + IOS APP aplikacja łatwo kontrolować, łatwo
- 3. upoważniony. Push powiadomień za pośrednictwem Wifi, porównać z tradycyjnymi SMS, to nic nie kosztuje.
- Praca z kamery IP, kamery IP APP Integrated w przyjmującym APP. można wyświetlić kamerę IP przez telefon. 4.
- Wykonalne z RFID bezprzewodowej klawiatury, obsługuje funkcję dzwonek do drzwi. 5. 6.
- Nazwy strefy może być skorygowany przez użytkowników. 7.
- Przekaźnik zwyczaje nazwa może być skorygowany przez użytkowników. 8.
- Niezależnych stref. Każda strefa może być zestaw się niezależne strefy, który może być tylko rozbrojony przez APP i alarmu hosta klawiatury. 9.

Zostawiając wiadomość zdalnie w aplikacji. Po opuszczeniu wiadomość w aplikacji, takich jak: Pójdę do domu późno, don't czekaj

- na mnie. Następna wiadomość jest automatycznie mapowanie hosta. Użytkownicy będą widzieć LCD wystawa notatki przypomnieć. 10.
- 11. Wypychanie informacje niezwłocznie, gdy zasilacz utracone lub odzyskane lub
- 12. czujniki w niskonapięciowych. Wbudowany bezprzewodowy nadajnik, można kontrolować 4 bez
- 13. drutu wyjść przekaźnikowych i bezprzewodowa syrena dźwięk idealna stroboskopowe.
- 96 stref bezprzewodowy + 4 przewodowy obrony stref + 4 14.
- 15. przewodowy przekaźnik, można przechowywać 6 alarmu
- 16. telefon nr.
- 17. Bezprzewodowe kodowania host i detektory, niezliczone

## Informacje techniczne

Zasilanie: AC =  $100 \sim 230V$  50Hz / 60Hz

- Napięcie robocze: DC12V 1A
- Statyczne bieżącej:< 35mA (when not in charging) 35ma="" (when="" not="" in=""></ 35mA (when not in charging)>
- Alarm bieżących:< 120mA></ 120mA>
- Zapasowa bateria: 3.7V 1750mA
- Czas czuwania: Około 36 godzin
- Czas ładowania: 10 godzin
- GSM częstotliwości: 850/900/1800/1900 MHz
- WiFi częstotliwości: 2.4G
- Moc transmisji GSM: 2W

## Widok panelu przedniego: Antonio Alexandro († 1932)<br>1905 - Johann Barnett, politik fizik († 1932)<br>1905 - Johann Barnett, politik († 1933)

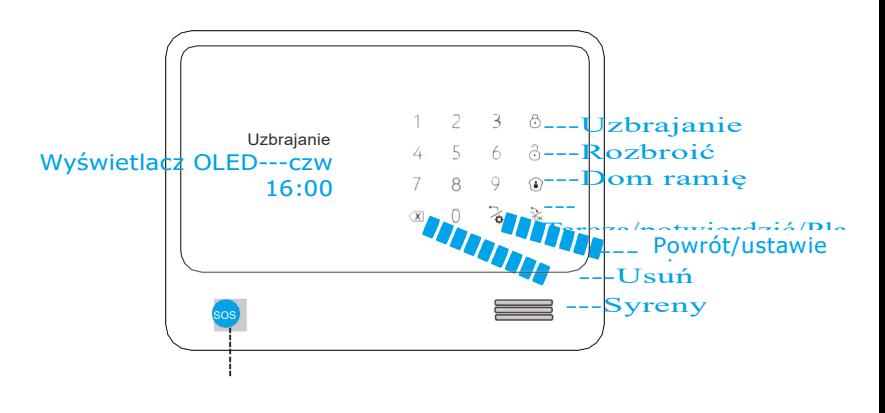

## Widok panelu z tyłu

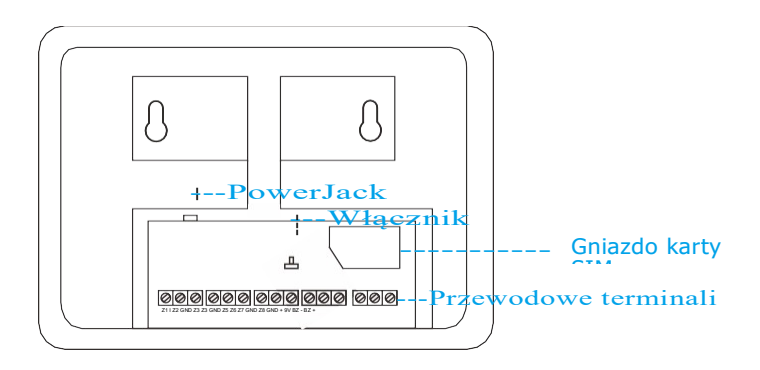

## Widok panelu z tyłu

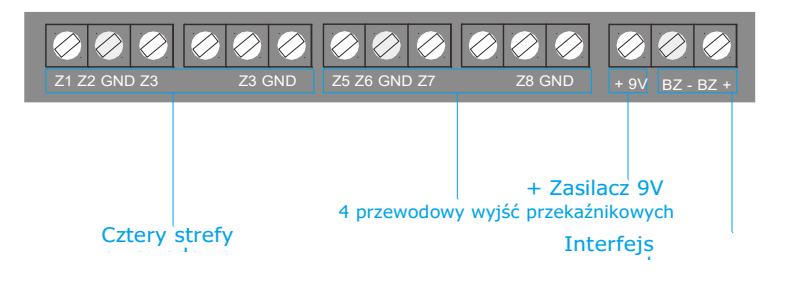

## Uzbrajani e

To znaczy straży wokół domu, podczas gdy każdy będzie wszystkie detektory hosta są zawsze działa; gdy ten wykrywacz jest wywołany przez wykrywanie źródła (anty kradzież, zapobiegania pożarom, wyciek gazu, itp.), system alarmowy zabrzmi alarm.

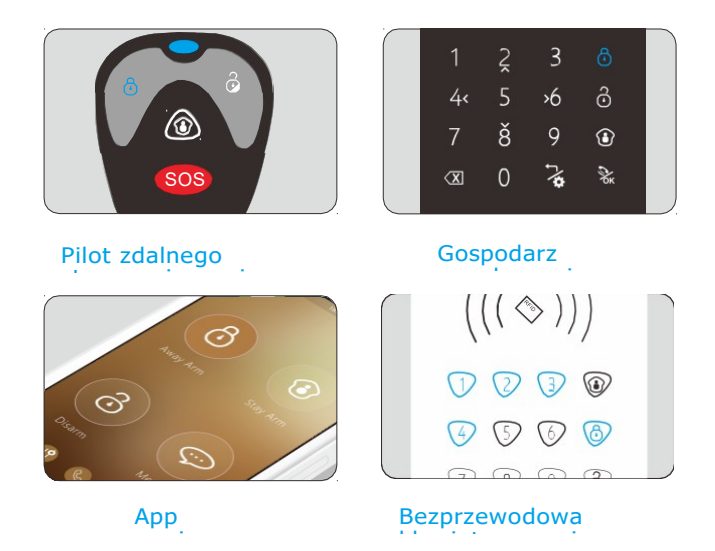

## Ramię do domu

To znaczy, dla bezpieczeństwa, podczas gdy ktoś jest w domu, trzeba Włącz urządzenie peryferyjne: Czujniki drzwi, okno, balkon i granicy systemu alarmowego podczas uniemożliwić wywoływanie kryty detektory, whichmay spowodować niewłaściwe ostrzeżenie; następnie zostaje wybierz Strona główna ramię, niech tylko część pracy czujki i

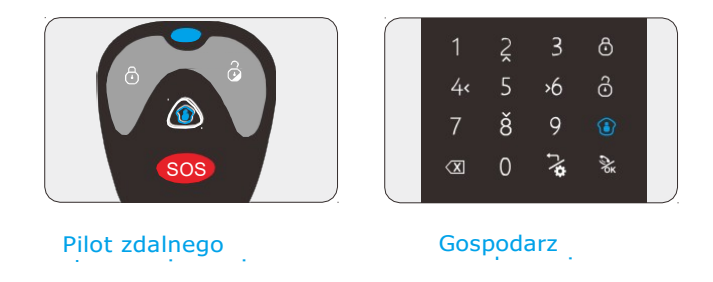

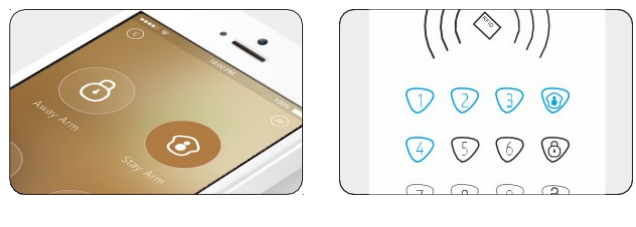

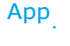

Bezprzewodowa klawiatura ramię

## Rozbro jenie

Oznacza to wyłączyć alarm, gdy host dźwięki alarmu lub sprawia, że system alarmowy w państwie bez ostrzeżenia. Po rozbrojeniu, nawet jeśli detektora, host chcieliby nie dźwięk alarmu (z wyłączeniem obszarów obrony 24-godzinny).

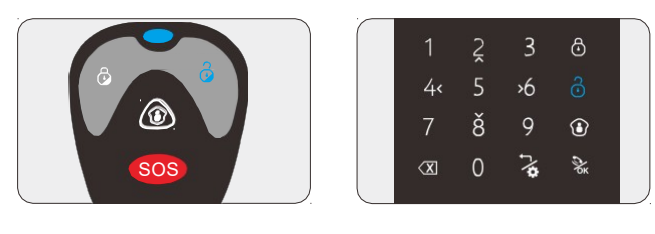

### Pilot zdalnego sterowania

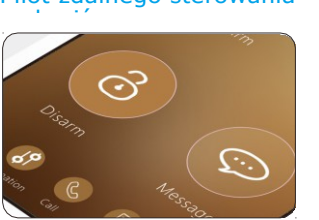

Gospodarz panelu

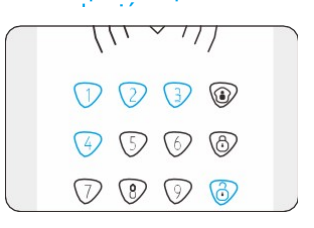

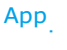

Bezprzewodowa klawiatura ramię

## Wiadomość głosowa

Oznacza to, nagrania wiadomości głosowej z aplikacji do alarmu hosta w celu

do komunikacji do alarmu hosta:<br>Z aplikacji do alarmu hosta:

guzik, zacząć nagrywać

wiadomości i nie ma ograniczeń dla długość wiadomości głosowe, nagrane

wiadomość głosowa będzie mapować do alarmu hosta

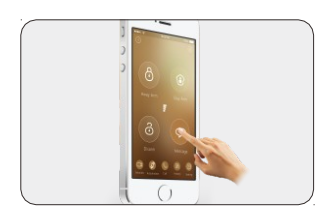

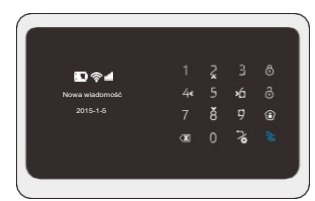

## Nadzoru

To oznacza, że użytkownik może kontrolować kamery IP bezpośrednio z aplikacji (Szczegóły podjąć

wprowadzenie funkcji aplikacji aplikacji dla odniesienia (podniesienia)<br>Ukrainia

## Wezwa nie do

Oznacza to, że alarm hosta może być używany jako telefon dłoń wolny:

- (1) Użytkownik może dokonywać wybierania bezpośrednio z hosta Dotknij klawiatury dotyk <sub>ok</sub> ponownie, aby **A**kAby wybrać, po zakończenie rozmowy
- zakończyć zakończyczycz i zakończyczy w przezakownik może dokonywać wybierania do alarmu hosta, osoba można  $\frac{d}{dx}$  dotter that  $\frac{d}{dx}$  is  $\frac{d}{dx}$  . The  $\frac{d}{dx}$  $\sum_{k}$  Aby odebraæ po<sup>3</sup>±czenie. po zakończenia zakończyć

# Inicjalizacja

Najpierw zainstalować kartę sim i podłączyć zasilanie alarmu przyjmującego, następnie

Przełącz na hoście alarmu, wyświetlacz OLED pojawi się "Wifi idealna GSM z ip aparat fotograficzny telefon łatwy app 108sensors 101 urządzenia więcej... Zapraszamy! ", 10 sekund później, ikona sygnału GSM i ikona baterii pojawiają się na OLED wystawa, a następnie

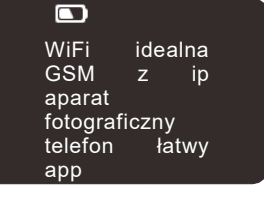

## Ustawienie system<br>System

Dotyk przycisk, 4 wejścia cyfrowe podawania haseł, a następnie wejść do menu Ustawienia dla wszystkich funkcji. Jeśli bez dalszego operacji do 35 sekund, alarm hosta zwróci się do pierwszej strony. Uwaga: Fabryka domyślne hasło to [0000]

## Szczegółowe funkcje <u>ustawie</u>nie

## Uczenie się alarmu

czujniki Dotyk przycisk, 4 wejścia cyfrowe podawania haseł, wybierz" Uczenie się czujnik "menu, X, Aby dostać się do podmenu, pojawiają dotykowy w międzyczasie wywołać czujnik alarmu, gdy go zakończyć Nauka, wyświetlaczu pojawi się "sukces!" i system przełączy się do strefy typu ustawienie, użytkownik może wybrać rodzaj czujnik alarmu linia w ten pod--menu. A następnie  $\frac{1}{6k}$  Aby wejść w "Strefie atrybutu", dotki w wielku wielku w polskiego wydanie zakładzenie alarmu, Dołącz link, wykryć drzwi, drzwi

kurant i niezależny w podmenu.

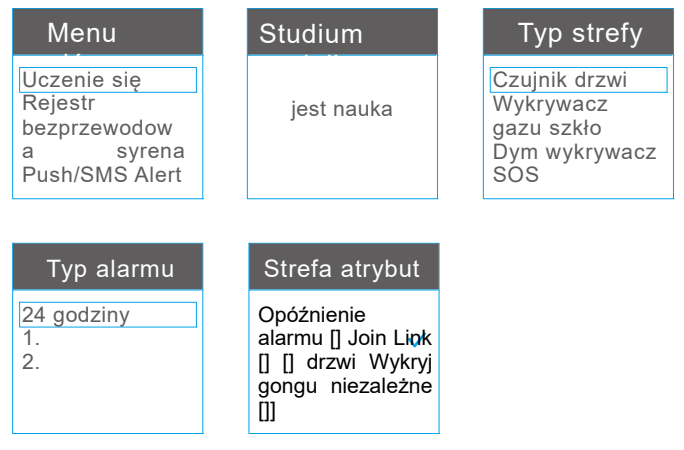

### Jak nauczyć się klawiatura RFID

Dotyk  $\geq$  przycisk, 4 wejścia cyfrowe podawania haseł, wybierz"

Uczenie się czujnik "menu, X, Aby dostać się do podmenu, pojawiają dotykowy się wyświetlacz

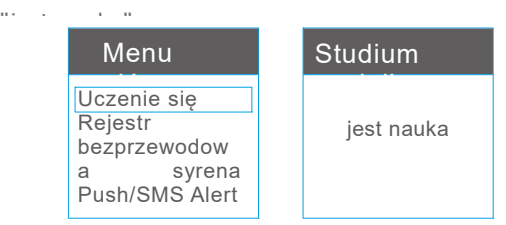

Teraz wprowadzania danych przez użytkownika hasła użytkownika lub hasło administratora na klawiaturze RFID

brajanie /doorbell. Jeśli panel alarmowy brzmi jak dźwięk "beep", następnie kodowania uda. Użytkownicy mogą wybrać typ czujnika klawiatury RFID na panelu. Następnie użytkownik puszka metalowa używać klawiatury RFID alarm panelu.

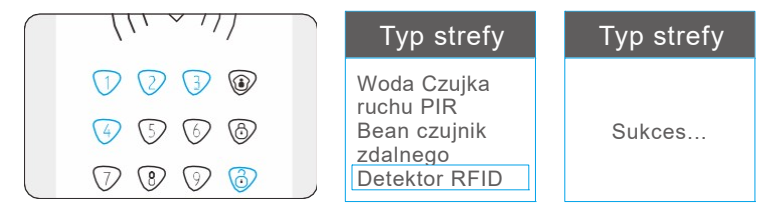

### Typ strefy

W tym menu użytkownik może wybrać rodzaj czujnik alarmu, takie jak drzwi / okna czujnik, Czujnik gazu, czujnik ruchu PIR, ognia, detektor, itp.

- $(1)$  24 H obrony linii: oznacza to 24 godzin ochrony, czujniki alarmu w tej linii będzie wywołać system alarmowy gdy w ramię stan lub rozbroić stanu, zwykle przycisk paniki, czujka dymu, czujnik wycieku gazu, itp. powinny nauczyć się linii obrony 24H.
- 2 1 linię obrony: to oznacza ze szkodliwymi, czujniki alarmu w tej linii będzie działać w trybach domu ramię i Uzbrajanie.
- 3 2 linii obrony: to oznacza wewnętrzne zabezpieczenie, czujniki alarmu w tej linii będzie działać tylko w trybie Uzbrajanie, ale zostanie deaktywowana w

### Strefa atrybut

 $\overline{1}$ ) Opóźnienie alarmu: Opóźnienie alarmu ustawienie jest, że host nie .<br>opóźnienie czasu przybywa. Dotyk  $4x$  aktywny i dotknąć  $6x$  de-aktywny, to

funkcja. Uwaga: dla alarmu opóźnienie ustawienie strony, powinna odnosić się do menu "czas zestaw", i

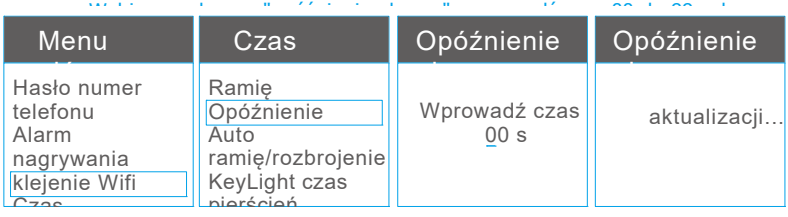

2 Dołącz do linku: Jeśli czujnik alarmu wybierz opcję "Dołącz link", następnie oznacza ten alarm

czujnik będzie aktywny do pracy, jeśli nie wybranych środków nie wybranych środków nie wybranych środków nie w<br>Inie wybranych środków nie wybranych środków nie wybranych wybranych środków nie wybranych wybranych wybranych aktywny<br>Gustawienie fabryczne aktywny  $6 \times$ Ta funkcia. jest aktywny) Strefa atrybut Opóźnienie alarmu [] Join Link [] [] drzwi Wykryj gongu niezależne  $\Box$ 

### 3 drzwi karylion: funkcja ta nadaje się do głównego wejścia bramy instalacji

aby przypomnieć właścicieli domów, które ktoś nadchodzi w gdy system alarmowy w domu ramię lub rozbroić stan. Po pierwsze użytkownik potrzebować wobec czujnik drzwi programu, który chcesz ustawić drzwi gongu funkcji w 2rd linii obrony. Po drugie otwarte drzwi gongu funkcji w menu "strefa atrybucji". Po ustawienie odnieść sukces, jeśli system alarmowy w rozbrajaniu lub domu ramię stan, ktoś otworzyć bramy

### Strefa atrybut

Opóźnienie alarmu [] Join Link [] [] drzwi Wykryj gongu niezależne []]

4 Niezależne: każdej strefy można ustawić aby być niezależne strefy, który

rozbroic tylko przez aplikację lub alarmu panelu sterowania, ale nie rozbrajaj piloty. Funkcja nadaje się do pokoju ważne lub prywatny  $p \rightarrow \infty$ 

#### Strefa atrybut

Opóźnienie alarmu [] Join Link [] [] drzwi Wykryj gongu niezależne  $[]$ 

### Rejestr (bezprzewodowy przekaźnik wyskie wydane wydane wydane wydane wydane wydane wydane wydane wydane wydane wydane wydane wydane wydane wydan<br>Diskryd i przez przez przez przez przez przez przez przez przez przez przez przez przez przez przez przez prze

1) Bezprzewodowy przekaźnik hasła, wybierz opcję "Zarejestruj" menu, XXX Aby wejść do podmenu przycisk, wejściowy 4 cyfrowy wybierając numer dotykowy w międzyczasie dotknij przycisku uczenia się przekaźnik wyjścia, po **X** Aby dowiedzieć się, będzie wyświetlacz wyświetlania

"sukces!", a następnie nauka sukcesu. Urządzenie 4 do 7 urządzenia alarmowe hosta i aplikacji są odpowiednie do bezprzewodowego przekazywania wyników kontroli.

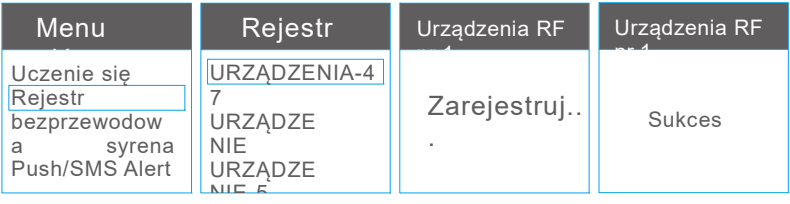

2 gniazda RF: Dotyk Wybierz opcję "Zarejestruj" Aby wejść do podmenu wyboru "RF przycisk, wejście 4 cyfrowe hasło, Gniazda"dotyk $\gg$ Aby dowiedzieć się, będzie wyświetlacz OLED Naciśnij przycisk nauki gniazda RF, po dźwięku syreny "PIP PIP" i Wyświetlacz OLED "sukces!", a następnie nauka sukcesu.

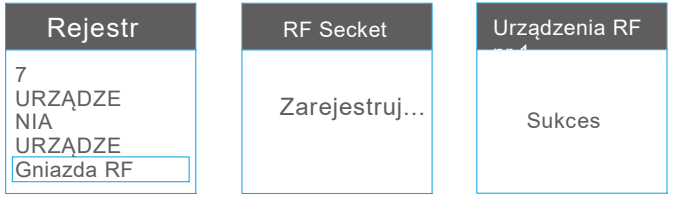

3 Syrena kryty RF: Dotyk przycisk, wejście 4 cyfrowe hasło, Wybierz opcję "Zarejestruj" mety, dotykowy Aby wejść do podmenu wyboru "Rena"dotk Aby dowiedzieć się, będzie wyświetlacz OLED nąć<br>Naciśnij przycisk nauki bezprzewodowa syrena, po dźwięku syreny "PIP PIP" i wyświetlacz OLED "sukces!", a następnie nauka sukcesu.

4) Syrena RF Outdoor: Dotyk<sub>a</sub> przycisk, wejście 4 cyfrowe hasło, Wybierz opcję "Zarejestruj" menu, dotykowy Aby wejść do podmenu syren"dotknąć k Aby dowiedzieć się, będzie wyświetlacz OLED międzyczasie naciśnij przycisk nauki bezprzewodowa syrena, po dźwięku syreny "PIP PIP PIP PIP" i OLED wystawa "sukcesu", a następnie nauka sukcesu.<br>"Sukcesu", a następnie nauka sukcesu.

## Obrona strefa

Dotyk przycisk, 4 wejścia cyfrowe podawania haseł, wybierz "obrony Touch przycisk, aby zapisać działania. Dowiedziałem się, do alarmu hosta chcieliby być automatycznie wyświetlane na ekranie. wybierać wybierać wybierać i przyciska metalować i usuwać i usuwać i usuwać i usuwać i usuwać i usuwać i usuwać dotknąć tego czujnika.

przegląda<br>Jeśli czujnik alarmu wybranego już ustawić typ strefy, obrona linia, strefa atrybut, itp., a następnie użytkownik puszka metalowa wybierać przeglądu sprawdzenia poprzedniego ustawienia historii.

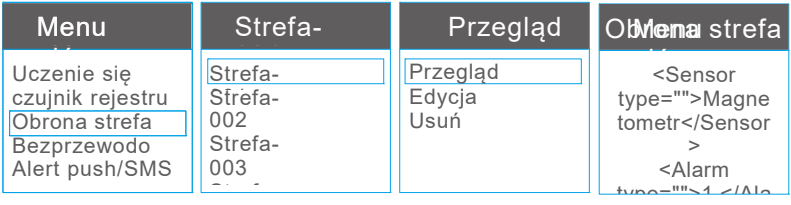

### Edycja

W menu Edycja użytkownik może ustawić typ strefy wybranego alarmu czujnika, typ linii obrony, informacje o atrybutach strefy lub korygować poprzednie strefy ustawienie informacji.

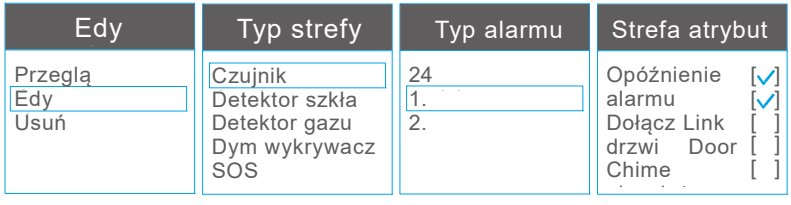

### Usuń

Użytkownik może usunąć czujniki alarmu dowiedziałem się

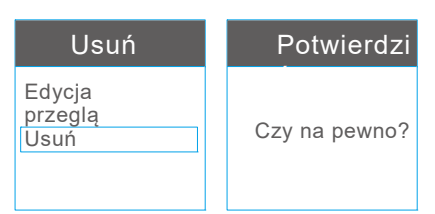

Popraw strefy Nazwa: użytkownik powinien odnosić się do aplikacji do zmiany nazwy strefy (Weź Strona 24 dla odniesienia)

## Bezprzewodowa

Dotyk  $\sum_{i}$  przycisk, 4 wejścia cyfrowe podawania haseł, użytkownik do aktywnego lub de-active Bezprzewodowa syreny i  $4x$  aktywny i dotknąć  $\lambda$ O do de-aktywnej sieci  $\sum_{\alpha}$  przycisk, aby zapisać operacji, a następnie dotka może w prowadzić syrena dzwonka czas (od 000 sek do 999 s) w ten pod--menu i naciśnij **przycisk** 

przycisk, aby zapisać działania.

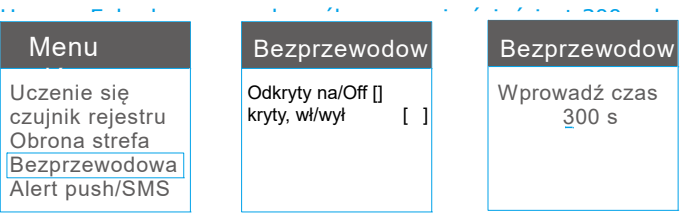

## Alert push/SMS

Ta funkcja jest dla ustawienia AC nie i odzyskać alart,

uzbrojenie/rozbrojenie alarm, alarm hosta wyczerpana bateria niskiego Alert ok lub organizowany po  $\chi$  przycisk, wejściowy 4 cyfrowy

wieciech podchowanie wybrać "alert Push/SMS". Przejść do podmenu<br>hasło, użytkownik może wybrać "alert Push/SMS". Przejść do podmenu

Dotyk  $4x$  aktywny i dotknąć  $\lambda$ O de-aktywny wybranej funkcji. Raz

aktywnych wymienionych zdarzeń raport, użytkownicy mogą otrzymywać push/SMS alert, gdy

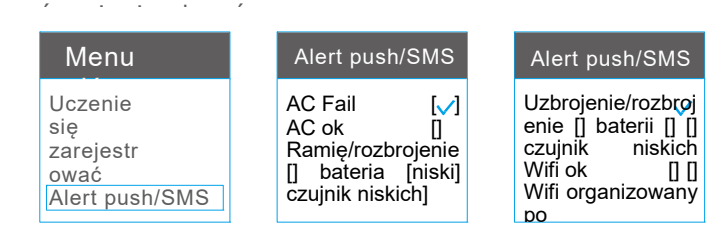

## Numer

Dotyk  $\mathcal{F}_{\mathbf{s}}$  guzik, wejście 4 cyfrowy podawania hasła, użytkownik może Wybierz "numer telefonu", dotknij **W** przycisk alarmowy numer telefonu

## Ustawienia strony. Wybierz grupę i korzycisk, a następnie wpisz

dotki zapisać dzielefon numer, dotykowyć przycisk, a hastępnie w<br>numer, dotykowyć przycisk, aby zapisać działania. Jeśli użytkownik chce<br>poprawić pre-zestaw

telefon numer może w może w może wprowadzania nowego<br>Aby Kaby usunąć ten stary numer telefonu i wprowadzania nowego dotyk numeru telefonu, Aby zapisać operacji.

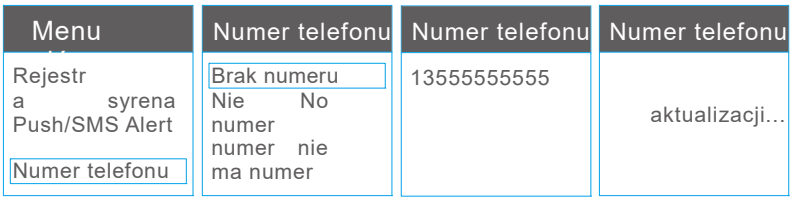

## Hasło

Dotyk guzik, wejście 4 cyfrowy podawania hasła, użytkownik może Wybierz "Hasło", przejść do podmenu, użytkownik może zmienić  $\cdots$  i "Admin hasło", wybrać jeden poprzez dotyk  $\mathcal{X}$  do następnej strony, Wprowadź nowe hasło i wprowadź ponownie hasło, aby potwierdzić, dotykowy  $\frac{1}{2}$  Aby zapisać

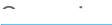

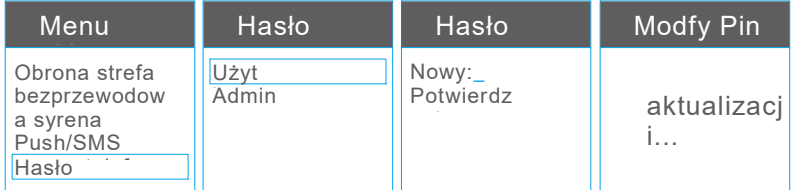

Uwaga: hasło użytkownika domyślnego fabryki jest 1111

Fabryka nie wykonać administrator hasło to

### Nagrywania z alarmem.

Dotknik przycisku, wejście 4 cyfrowy podawania hasła, użytkownik może wybrać "Alarm nagranie" aby rozpocząć zapis wyrażać przekaz. Czy wiadomość głosowa wola zdarzyć się podczas

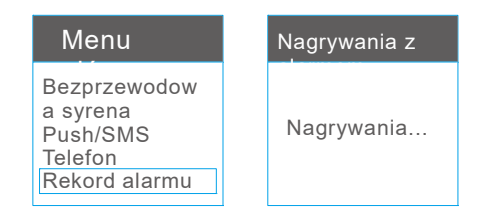

## Klejenie Wi-Fi

Dla tego ustawienia strony, użytkownik powinna odnosić się do wprowadzenia aplikacji do łączenia sieci Wi-Fi (Weź Strona 24 dla

## Czas

Funkcja ta służy do ustawiania czasu na ustawianie strefy czasowej, wbudowana syrena, ramię

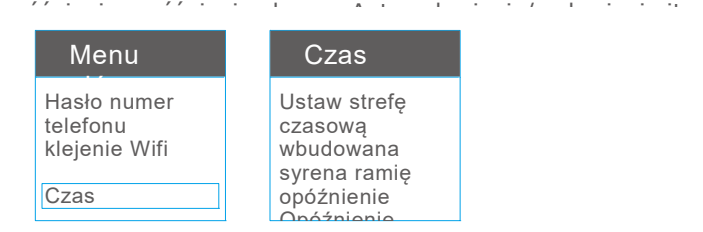

#### 1 Ustaw strefę czasową

Ta funkcja jest dla rozrządu auto za pośrednictwem Internetu. W tym podmenu,

### Wbudowana syrena 2

Ta funkcja jest dla ustawienia dzwonka czas budować w syreny, użytkownik może wybrać 000 sek do 999 sek. Jeśli wybierz 000 s, następnie oznacza gdy niepokojące, alarm hosta będzie na

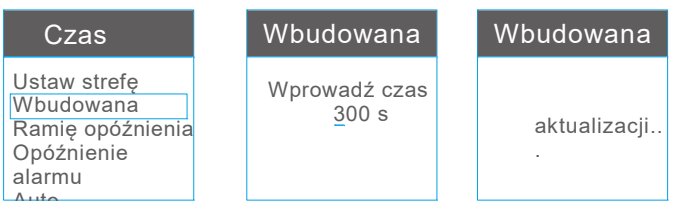

### 3 Ramię opóźnienia

Ramię opóźnienie ustawienie jest, że host nie będzie być uzbrojone, aż nadejdzie czas opóźnienia. Ta funkcja jest głównie dla dotyku "ramię" przycisk alarmowy hosta na ramię i pozostawić czas na użytkownika odbiegający od domu.

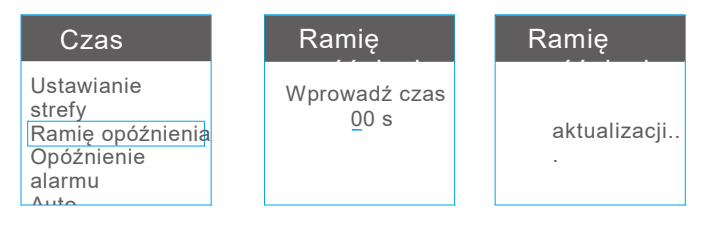

### 4 Opóźnienie alarmu

Pierwszy użytkownik powinien aktywna funkcja "alarm zwłoki" w podmenu "strefa atrybutu", który jest wymieniony na stronie 10. następnie ustawienie czasu opóźnionego alarmu. Ta funkcja jest zwykle stosuje się aby pozostawić czas na rozbrojenie poprzez

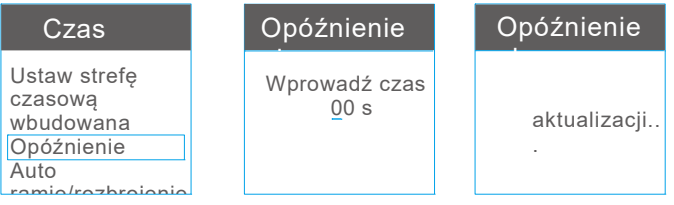

#### <u>5</u>) Auto ramię/rozbrojenie

W całkowitej użytkownika można ustawić trzy grupy auto ramię/disarm czas. Pod czas"

Zestaw", wybierz podmenu"Auto ramię/rozbrajanie", wybrać" zegar 1" jako pierwszy Aby wybrać dzień, przycisk, aby

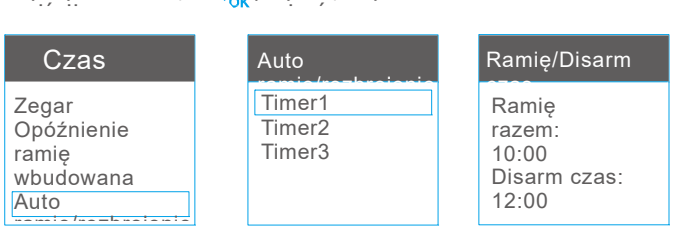

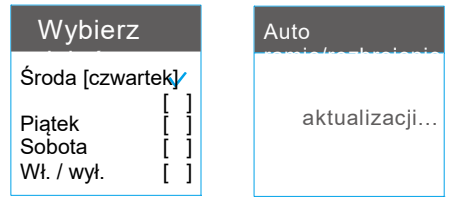

### 6 Światło czas klucza

Pod "Ustaw czas" wybierz podmenu "klucz światła czas", a następnie czas (00  $\sim$  99) .press (w sekundach) przycisk, aby zapisać.

Uwaga: Jeśli nie ma żadnych dalszych operacji w kluczowym światła czas, następnie panelu

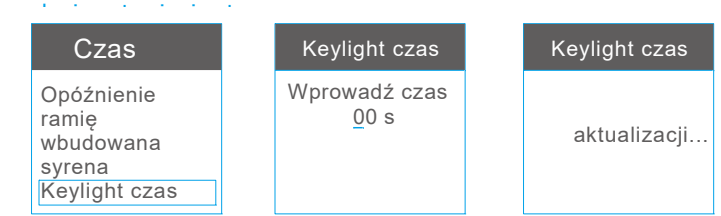

#### 7 połączenia ustawienie

Pod "Ustaw czas" wybierz podmenu "zadzwonić w ustawienia", a press ringtime(00~99) (w przycisk, aby

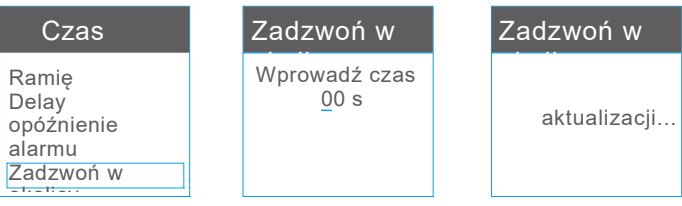

## Objętoś

ć Dotyk przycisk, 4 wejścia cyfrowe podawania haseł, wybierz "Tom" menu, wychowych zaktowy w pozostawy pozostawa wystawie w pozostawie ustawić klawisz głośności, głos wolumin alarmu i głośność **X** przycisk menu ustawień głośność systemu. W całkowitej dzwonka.

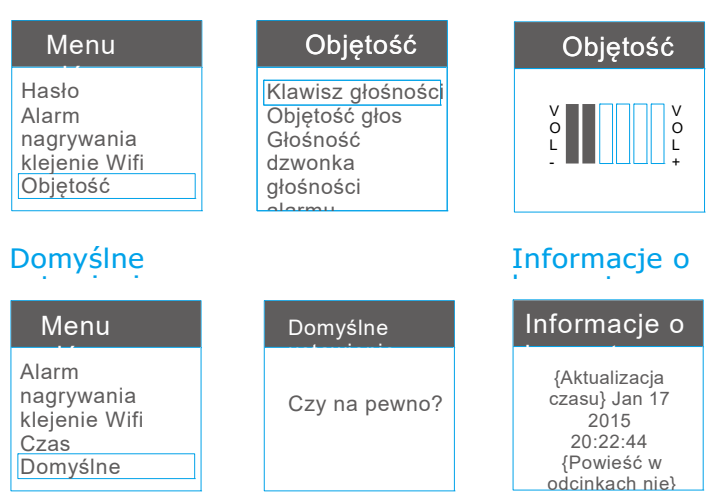

## Jak korzystać z aplikacji

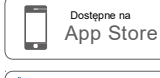

gsm wifi e"

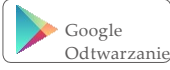

Użytkowników systemu Android Szukaj: "System alarmowy WiFi Government<br>"System alarmowy WiFi Government"<br>"System alarmowy WiFi Government"

Użytkownika należy wprowadzić numer telefonu,

Adres e-mail, hasło w ten interfejs.

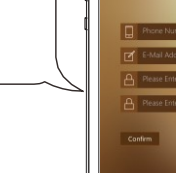

 $rac{a}{a}$ 

Cancel

Po pierwsze użytkownik musi zarejestrować się w aplikacji. Użytkownik potrzebować wejście telefon numer, adres E-mail, hasło w ten interfejs.

## Użytkownik potrzebować wobec głównego

interfejsu aplikacji zrozumieć Uzbrajanie,  $\bigodot$  Którš ramię ramię,  $\bigodot$  Rozbroje $\bigodot$ e, wiadomość Funkcja kamery IP. **(3)** Funkcji automatyki funkcji, **b** historia kontroli funkcji, **v ustawienie alarmu zastęp** Wywołanie **3** ustawienie alarmu zastep funkcja.

## Wprowadzenie funkcji voice komunikat jak poniżej

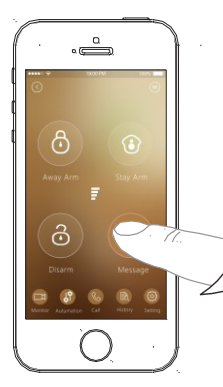

Trzymać na naciśnięcie przycisku "wiadomości", nagrać swoje

głosowe wiadomości, takie jak "don't czekać do mnie na obiad, I pójdzie do domu późno dzisiaj", czy wiadomość głosowa zostanie automatycznie mapowanie hosta. Jeśli użytkownik chce nagrać nową wiadomość głosową, wystarczy nacisnąć przycisk "wiadomość" ponownie, aby rozpocząć

nową notatką, nowej wiadomości głosowej

## Wprowadzenie funkcji kamery IP jak poniżej

Pierwszy: lepiej przeżyć wygodę tego produktu, przed

za pomocą tego produktu, proszę pobrać aplikację telefonu.

- IOS użytkownik puszka metalowa iść do APP Store na wyszukiwanie i pobieranie IP aparat aplikacji: "2CU"
- Użytkownicy systemu Android mogą odwiedzić stronie internetowej (www.2cu.com) do pobrania kamera IP App: "2CU"

Kamera IP drugiego: instalacja aplikacji w silny telefon i Zarejestruj Trzeci: wchodzimy w panel alarmowy **B** przycisk

interfejs "Lista urządzeń" kamery IP naciśnij kamery i pod interfejs "Lista urządzeń" kamery IP naciśnij klas

przycisk

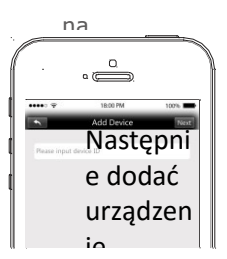

# Czwarty: użytkownicy mogą wpisać ID kamery IP, naciśnij przycisk Dalej i następnie wejście

Nazwa urządzenia i hasło urządzenia wejściowego. Naciśnij przycisk Zapisz, aby zakończyć Dodawanie.

Uwaga: ID kamery IP jest na dole naklejki kamer IP. Użytkownik może

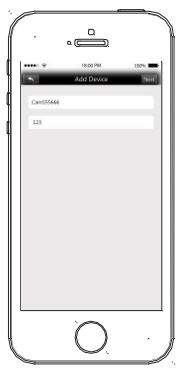

Piąta: zasilania kamery IP i następnie podłączyć kamerę IP z sieci kabel. Następnie kamera IP można połączyć z siecią. Refrash "Lista urządzeń", a następnie użytkownicy widzą że kamera IP będzie "online".

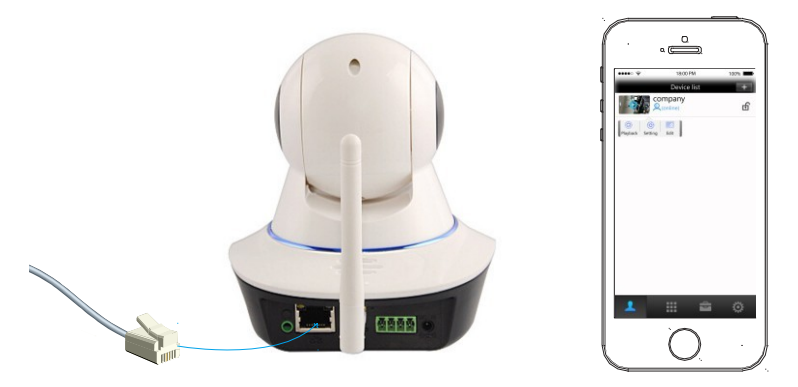

Szósty: podłączyć kamerę IP z sieci WiFi.

Kliknij urządzenie kamery IP, pojawiają się przyciski "odtwarzania", "Ustawienia" i "Edytuj". Wybierz "Ustawienia", aby wprowadzić

Siódmy: wybrać "Ustawienia sieci" aby wpisać poniżej interfejs.

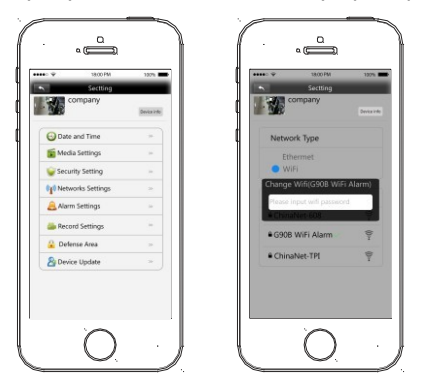

Ósmy: Wybierz dostępne WiFi na liście, należy wprowadzić hasło i naciśnij przycisk

Przycisk OK, aby zakończyć ustawienia.

Wreszcie: to urządzenie może pracować z WiFi kapitał właścicieli i

użytkowników można wyciągnąć kabel sieciowy.

Następnie naciśnij następny krok do zakończenia instalacji. Po instalacji, po IP

aparat jest w trybie online (połączenie mocy i internet Wi-

## Wprowadzenie funkcji automatyzacji domu

Metoda łączenia bezprzewodowej wyjść przekaźnikowych użytkownik puszka metalowa wziąć strony

11, część 1 treści dla odniesienia. Raz połączyć pomyślnie

 $\begin{array}{c} \text{nonizej} \text{ interface} \\ \text{nonizej} \text{ interface} \end{array}$ 

4 urządzenia do urządzenia 7 jest dla bezprzewodowych wyjść przekaźnikowych. Urządzenia 0 do 3 urządzeń jest przewodowe

Fi/przewodowe), użytkownik może sprawdzić, co dzieje się w jego

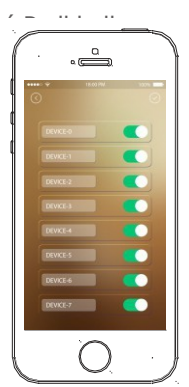

## Wprowadzenie funkcji wywołania alarmu hosta

Pierwszy dotykowy linii, Kliknij przycisk Przejdź do następnej strony jak poniżej obrazu. **O** przycisk i Znajdź telefon numer ustawienie w pierwszej Użytkownik potrzebować wobec wejścia alarmowe

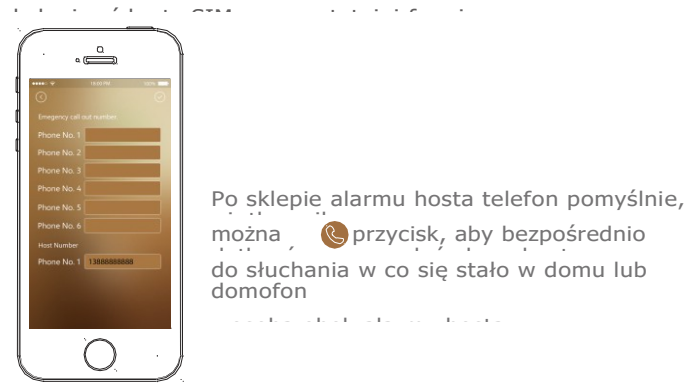

### Wprowadzenie historii funkcja sprawdzanie

Sprawdzanie historii zawiera wszystkie pcha historii i innego typu

z alarmujące historii.

### Wprowadzenie funkcji ustawienia hosta alarmu

To obejmuje ustawienie, hosta strefy atrybucji ustawienie, a bezprzewodowa syrena

ustawienie.

Ustawienie alarmu hosta jest dla telefonu nr. Ustawienie, budować w czasie pierścień syreny, ramię opóźnienia, alarm zwłoki, zadzwonić w ustawienia, auto ramię idealna rozbroić, alert push/SMS, naciśnięcie klawisza głośności i klawiatury lock setting.all ustawienie wymienione na tej stronie jest takie samo znaczenie jak alarm zastep funkcja ustawiania funkcji.

Strefa ustawienie przypisania, wszystko, czego dowiedział się alarmu czujniki zostaną wymienione na tej stronie automatycznie.

Od strefy-97 do strefy-100 jest dla przewodowej czujnika

### Dotknąć każdego numeru strefy, popping podstrony jest Szczegółowa funkcji

ustawienie, łącznie ze zmianą nazwy strefy (ograniczenia dla 16

listów), łączyć powiązania, drzwi gongu i ustawienie niezależne strefy.

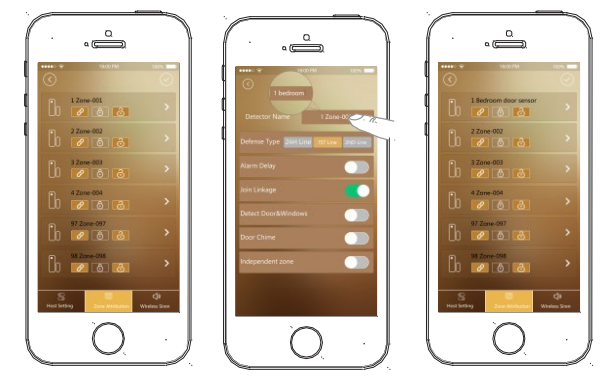

Bezprzewodowa syrena ustawienie, użytkownika można zmienić nie Ustaw czas alarmu w tę stronę.

## Instrukcja dla ustawienia Wifi.

Istnieją dwie drogi do łączenia sieci Wifi.

Po pierwsze logowania w aplikacji **o** przycis w prawym górnym rogu głównego interfejsu aplikacji.

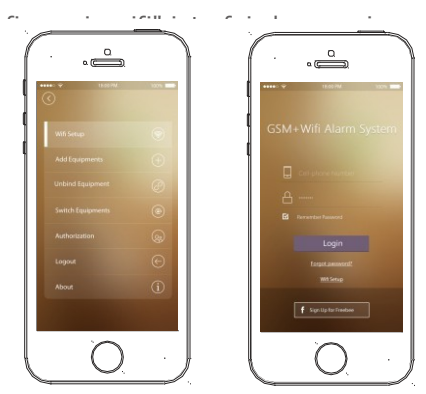

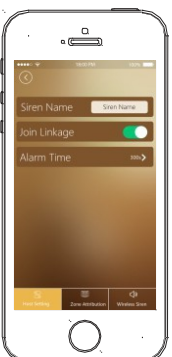

## Android:

Wykrywają wejściowych domu Wi-Fi nazwę i hasło po raz pierwszy, a następnie czekać na alarm

panelu pojawiają się teraz AP tryb kliknij "connect".

Przejdź do panelu sterowania alarmu, Zaloguj się do głównego

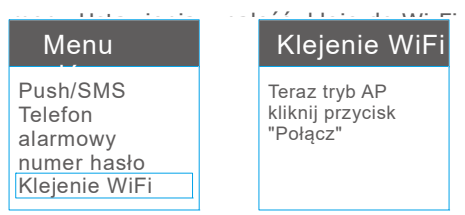

Przejdź do aplikacji kliknij

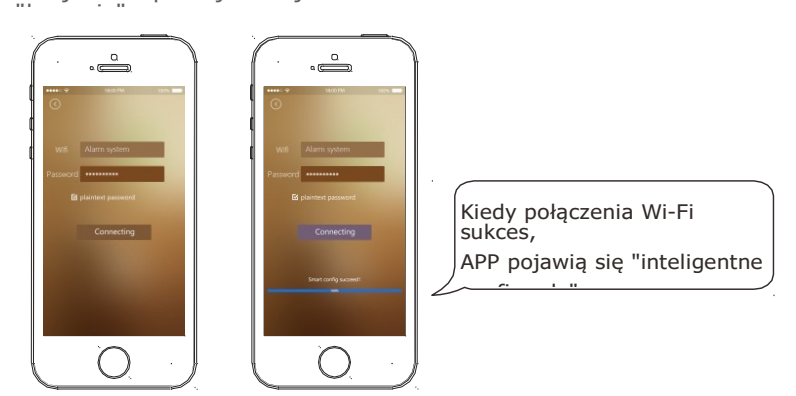

Gdy ikona wifi <sup>z</sup> pojawił się Pierwsza strona, a następnie na oznacza alarmu hosta pomyślnie połączyć sieć Wi-Fi.

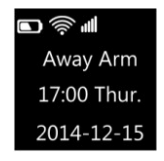

## IOS:

Po pierwsze wprowadź interfejs

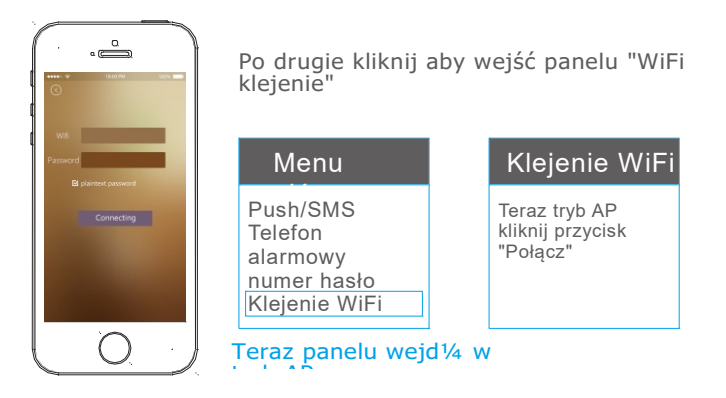

Po trzecie użytkownicy teraz przycisk "home" na iPhone, aby wprowadzić inteligentne

telefon głównego interfejsu, Znajdź stronę ustawienia WiFi. W tym czasie użytkownicy mogą zobaczyć IWTAC hotspot, który jest również hotspot panelu pokazał na iPhone. Użytkownicy mogą łączyć iPhone z

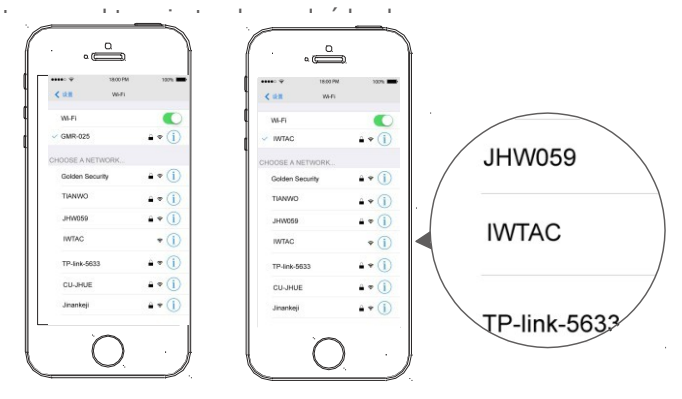

Forthly, po pomyślnie łączyć iPhone z IWTAC, użytkownik puszka metalowa teraz

obsługi aplikacji, wprowadź identyfikator ssid i hasło users'home WiFi. Klikienia "Połączenia", a następnie panel i aplikacji wprowadź proces proces proces proces proces proces proces<br>Proces

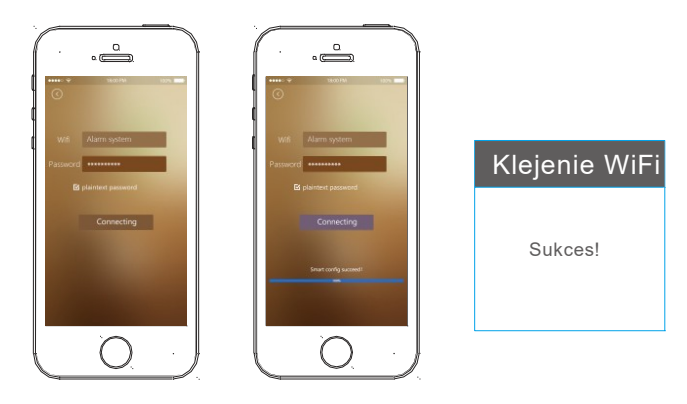

### Po piąte odczekaj kilka sekund, a następnie powiadomienie o operacji uda zarówno na panelu i aplikacji wyskoczy.

Wreszcie po Kleje do sukcesu, aplikacja będzie zjazd interfejs konfiguracji WiFi. Użytkownicy mogą łączyć iPhone z domu WiFi raptus. Następnie użytkownik puszka metalowa używać aplikacji panelu sterowania.

### sieci GSM dziala, ale Wifi sieci nie będzie działać, jak kopii zapasowej baterii jest trudne do obsługi Wifi działa przez długi czas.

## Dodawanie urządzeń

Po pierwsze logowania w aplikacji **od przycisk w prawym górnym rogu** główny interfejs. Następnie wybierz podmenu "Dodaj urządzenie", popping

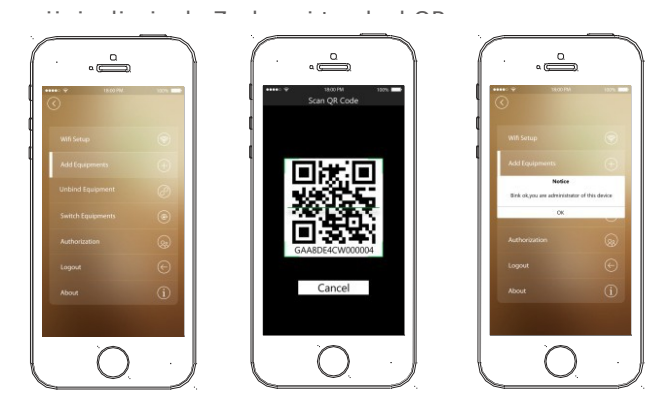

### Usunięcia powiązania urządzenia

główny interfejs. Następnie wybierz podmenu "Unbind sprzęt", popping przycisk w prawym górnym rogu poniżej zdjęcie, użytkownik może dotknąć "Wypnij mniej" do usunięcia powiązania obecny sprzęt. Raz niezobowiązującą sukces, popping

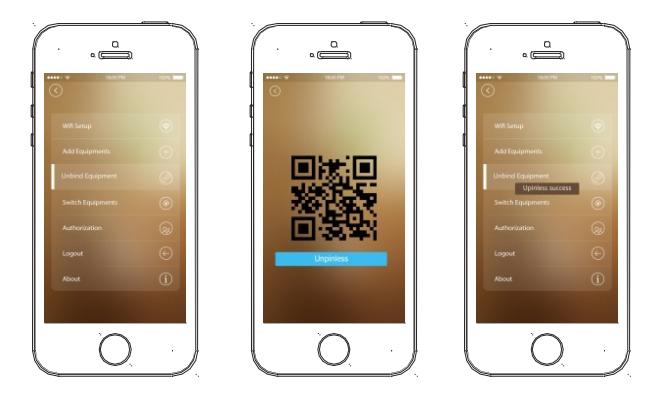

## Przełącznik

Po pierwsze logowania w aplikacji **od** przycisk w prawym górnym rogu apie<br>1 aplikacji – przyciskownik może dotknąć "Przełącznik urządzeń", popping poniżej

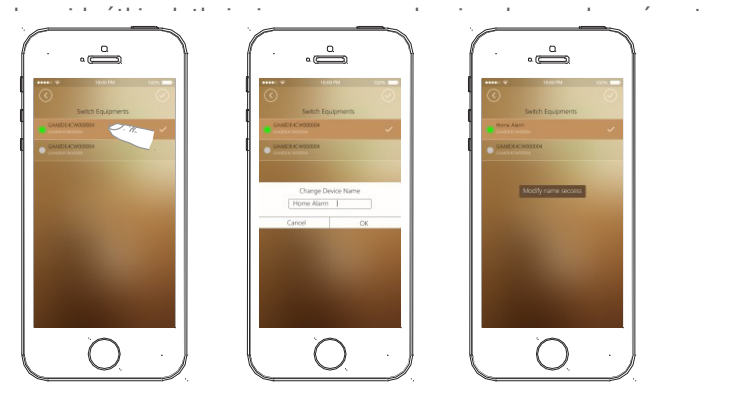

1. ikonę e zmienia kolor na zielony, oznacza to urządzenie jestow trybie online, jeśli ikona zamienia

szary, oznacza, że urządzenie to jest off-line. Na przykład w obraz 1

#### 2. Trzymaj się dotknąć nazwa urządzenia samo jako obraz 2 do przeglądu urządzenia

Nazwa. pojawi się okno dialogowe jak obraz 3, wprowadzania nowej nazwy urządzenia w okno dialogowe, dotknąć przycisk ok, aby potwierdzić. Po pojawiają się końcówki "Zmień nazwę sukcesu", a

## Autoryzacji

Konto administratora aplikacji można dać pozwolenie na dwa inne telefon APP subkonto. Po pierwsze logowania w aplikacji w marszciskimi, klikacji, klikacji, klikacji, klikacji, klikacji, klikacji, klikacji, klikacji, klikacji, klik<br>W prawym górnym rogu głównego interfejsu  $\bullet$  przycis k Wybierz podmenu aplikacji. Następnie

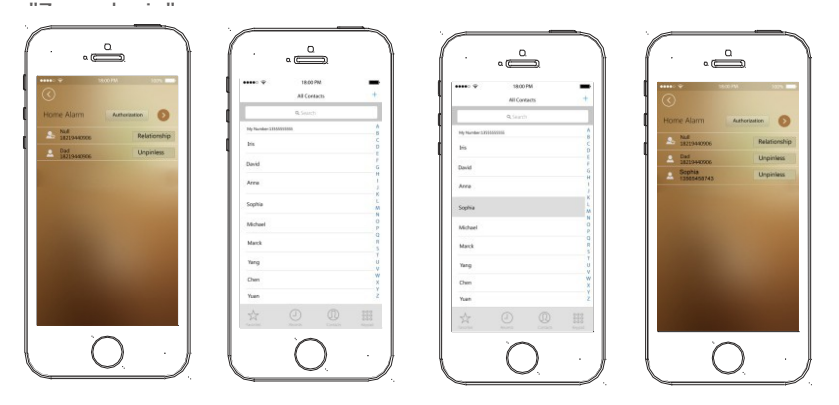

Po Wybierz urządzenie sterowane, użytkownik może dotykać okno dialogowe

telefon komórkowy nawiązywać kontakt lista będzie pop-up.after wybór subkonto numer telefonu z listy kontaktów, autoryzowanego numeru zostaną wymienione na zdjęciu 4.

Uwaga: Autoryzacja telefonu 2 nr. najwyżej.

Po autoryzacji jest gotowy, użytkownik może zmienić relacji dla każdego numeru. Kliknij przycisk Lista członków i wprowadzić nazwę relacji do popping okno dialogowe, dotknij ok, aby potwierdzić, a następnie nazwę

## Logout

Użytkownik może dotknąć przycisk, aby powrócić do strony logowania.

## Stref czujnik połączenie przewodowe

Tylko głównego nurtu przewodowe czujniki zostaną wprowadzone tutaj, takie jak przewodowych belki, przewodowego czujnika PIR i drzwi przewodowego czujnika. Te

trzy rodzaje czujników przewodowych zasilany przez panel, tak użytkownik potrzebować wobec łączyć je z panelu zasilania końcowych.

### Przewodowe belki

użytkownik potrzebować wobec łączyć bemas pozytywne drutu z + 9V zasilania końcowych na panelu i połączyć belki negatywne drutu z GND terminali na okienku. Przewodowej belki sygnału wyjściowego terminalu powinny być połączone z Z1/Z2/Z3/Z4 termina na panelu, innym terminalu dane wyjściowe powinny być połączone z GND terminali na

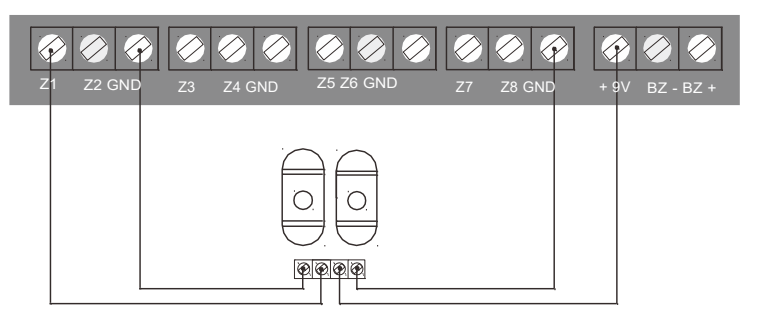

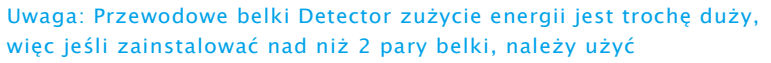

## Przewodowy czujnik ruchu PIR

użytkownikom trzeba podłaczyć PIR pozytywne drutu z + 9V zasilania końcowych na panelu i negatywne drutu PIR z GND termina na panelu. Przewodowe PIR sygnału wyjściowego terminalu powinny być połączone z terminalu Z1/Z2/Z3/Z4 na panelu, innym terminalu dane wyjściowe powinny być połączone z GND terminali na panelu.

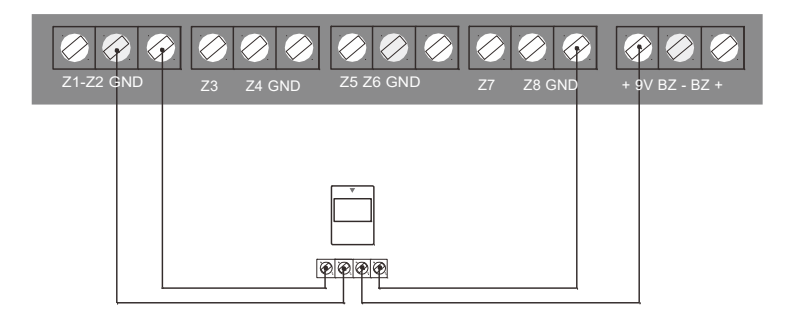

## Drzwi przewodowego czujnika

użytkownikom trzeba podłaczyć wyjście terminal z Z1/Z2/Z3/Z4 terminali na panelu i innego wyjścia terminala z GND terminalu na panelu.

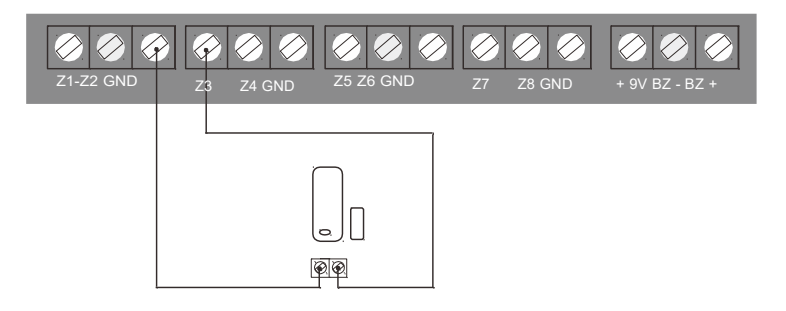

## Wyjścia przekaźnikowe przewodowe i bezprzewodowe i bezprzewodowe i bezprzewodowe i bezprzewodowe i bezprzewodowe i bezprzewodowe i b<br>Przewodowe i bezprzewodowe i bezprzewodowe i bezprzewodowe i bezprzewodowe i bezprzewodowe i bezprzewodowe i b

## Przewodowe przekaźnikowych

Istnieją cztery wyjścia przekaźnikowego przewodowy panel, który jest Z5 i Z6, Z7, Z8. Poniżej przedstawiono schemat podłączenia świateł.

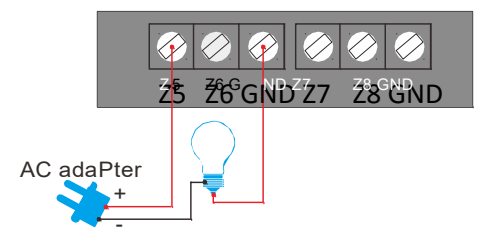

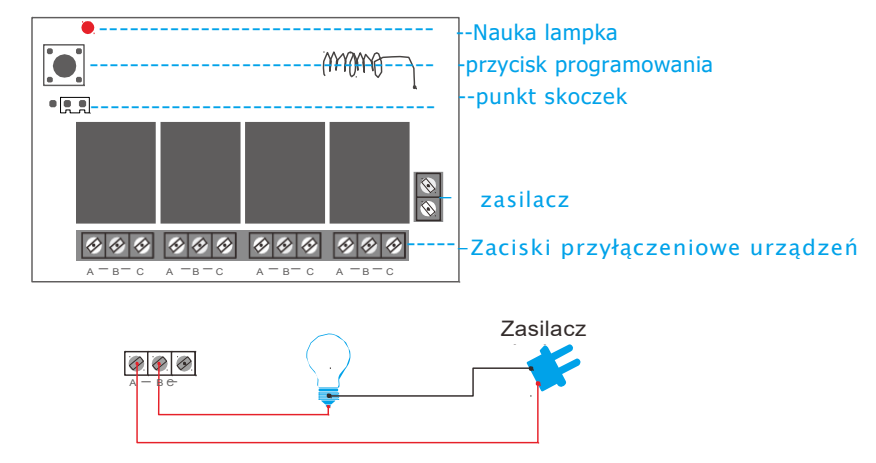

### Instrukcja użytkowania bezprzewodowy przekaźnik wystycia<br>Występujące

### Uwagi:

Po podłączeniu zworkę między 1, 2 szpilki, cztery żarówki zostaną równocześnie otwarte i zamknięte, lub otwarty / zamknięty kilka z nich; Kiedy zworkę między 2, 3 piny, można tylko włączyć jedna żarówka raz, na przykład, jeśli już otworzyłem '1' żarówki, kiedy otworzyć "2" żarówki, '1' żarówka zgaśnie.

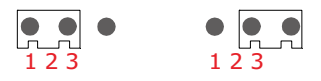

Istnieją cztery grupy "A, B, C" w przekaźnik i jedna grupa będzie kontrola

jeden zestaw obwodu. Jak wiadomo, wszystko, co tylko obiegu

zamkniętym utworzone urządzenie działa, to znaczy że przekaźnik jest zamienie działa, to znaczy że przekaźnik<br>Zamkni

Na przykład: Jeśli chcieliby Państwo obok Lampa sterowana przez pierwszy grupy, po prostu odciąć Fire Wire obwodu lampkę i ponownie dwa boki A B. Oczywiście, mogą również być odcięcie linii zerowej pluginu w A i B jak również pierwszej grupy. To samo dla drugiej, trzeciej i czwartej grupy.

# **Konserwacja**

## System wykrywania

System alarmowy potrzebują regularnej pielęgnacji i konserwacji i wykrywanie w celu zapewnienia, że działają one stabilne, niezawodne i bezpieczne. Normalnie host wymaga szczegółowej kontroli co 3 miesiące i detektory muszą być sprawdzane raz w O Czy host zwykle wybiera się numery telefonów. ! Czy host można odbierać sygnał detektora i czy jego kopia zapasowa bateria działa.

Wanually wyzwalacz detektory aby sprawdzić, czy one wywołać alarm ! panelu. !

Sprawdź baterie wszystkie czujniki, aby zobaczyć, czy oni są pod

## **Ogłoszenie**

Urządzenia alarmowe, dla przeciwwybuchowej, nie bezpośrednio stosuje się w niebezpieczne miejsca. Nie demontażu, naprawy i modyfikacji produktów prywatnie. Bez zezwolenia i zgody z odpowiedni dział, nie bezpośrednio ustawić "110", "119" lub alarmu telefon liczby policji jako numer telefonu alarmowego przyjmującego.

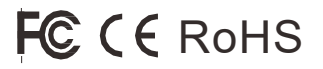